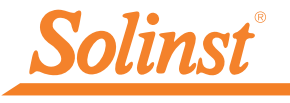

[Más información](https://www.solinst.com/products/dataloggers-and-telemetry/301-water-level-temp-sensor/water-level-temp-sensor.php?utm_source=solinst-&utm_medium=INS-&utm_campaign=301-WC-&utm_term=DT-global-&utm_content=QSG-301-moreinfo) [| Instrucciones | Ob](https://www.solinst.com/products/dataloggers-and-telemetry/301-water-level-temp-sensor/instructions/instructions.php?utm_source=solinst-&utm_medium=INS-&utm_campaign=301-WC-&utm_term=DT-global-&utm_content=QSG-301-ins)[tener cotización](https://www.solinst.com/products/dataloggers-and-telemetry/301-water-level-temp-sensor/get-quote.php?utm_source=solinst-&utm_medium=INS-&utm_campaign=301-WC-&utm_term=DT-global-&utm_content=QSG-301-getquote)

# **Guía de inicio rápido**

Sensor de temperatura del nivel del agua (WLTS)

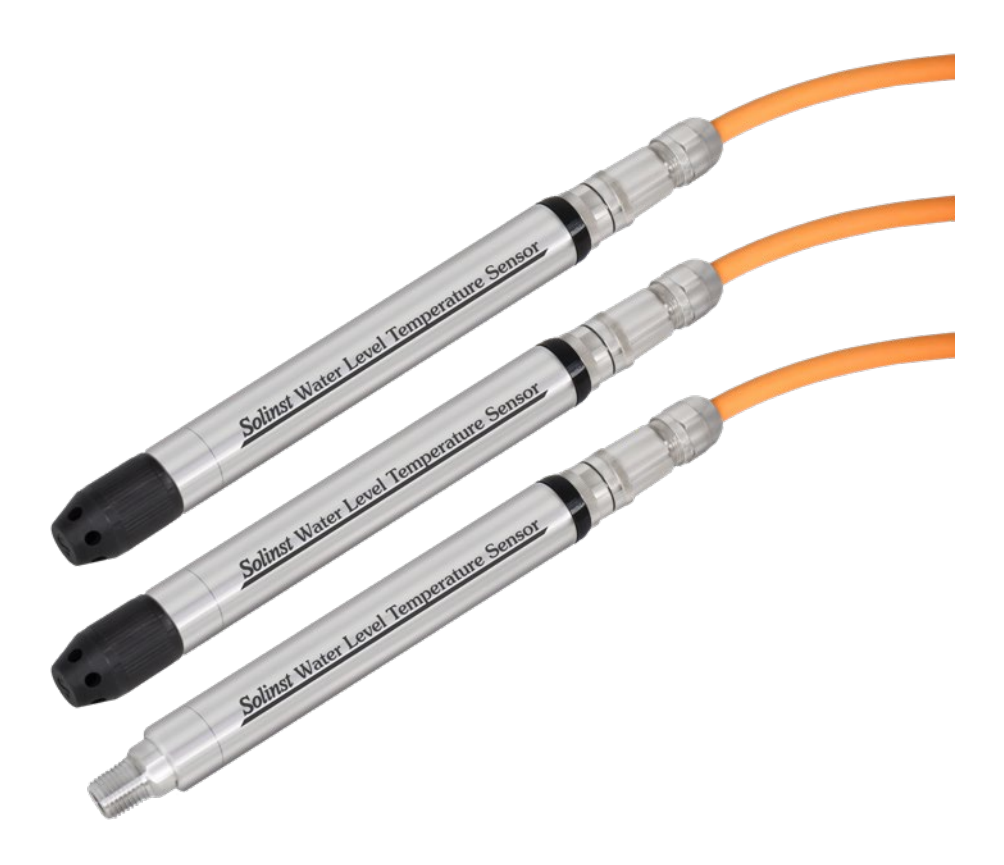

**Instrumentación de alta calidad para el monitoreo de aguas subterráneas y superficiales**

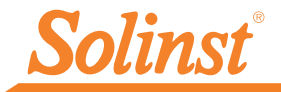

## Empezando

1. Descargue la última versión de la utilidad de software para PC WLTS desd[e:https://descargas.](https://downloads.solinst.com/)  [solinst.com/ e](https://downloads.solinst.com/) instale el software en su PC. Necesitará Windows 10 u 11 para ejecutar el programa.

**Nota:**La Utilidad de actualización de firmware también se descargará con la Utilidad WLTS. Consulte la Guía del usuario del sensor de temperatura del nivel del agua para obtener instrucciones de actualización del firmware.

2. Conecte el cable de programación USB-A al sensor de temperatura del nivel del agua. Para conectarse al sensor, alinee el pin y el zócalo. Empuje suavemente las conexiones y gírelaslevementehasta que sientas/escuches unpequeño cliccuando se realiza la conexión correctamente alineada. **Apriete sólo el acoplamiento** mientras sostiene el cable quieto. Apriete el acoplamiento hasta que asiente.

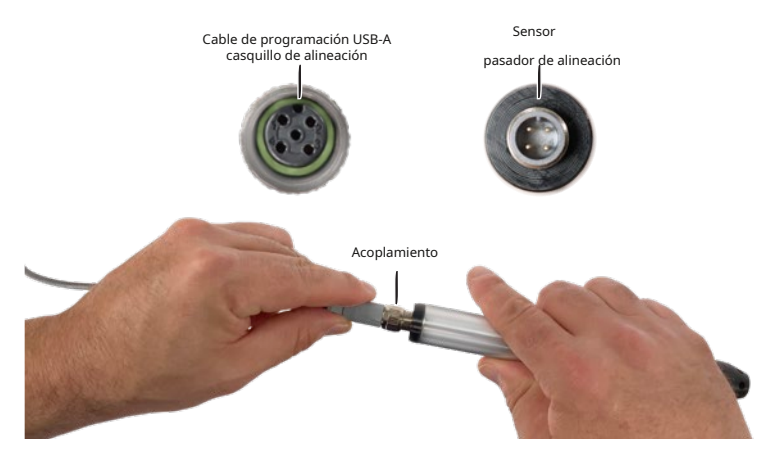

Conexión del sensor al cable de programación USB-A

3. Conecte el cable de programación USB-A a su computadora.

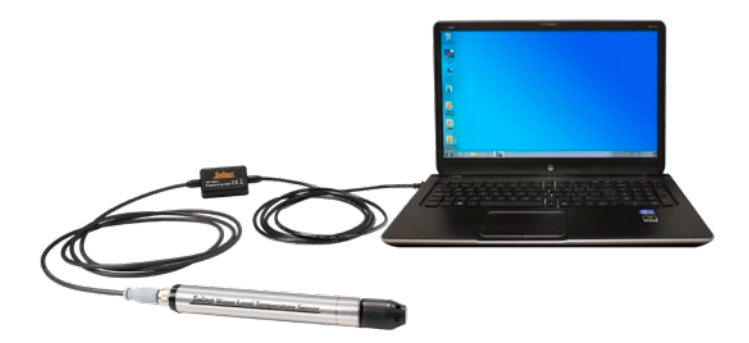

Sensor conectado a una PC mediante el cable de programación USB-A

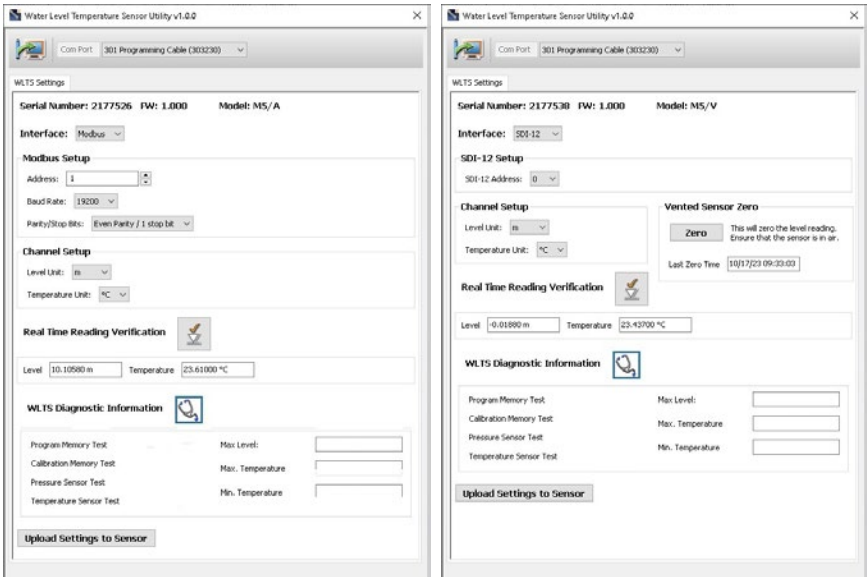

Utilidad de software para PC WLTS: MODBUS y SDI-12

## Programación del sensor de temperatura del nivel del agua (WLTS)

1. Inicie la utilidad WLTS.

- 2. Seleccione el puerto Com apropiado para el WLTS conectado en el menú desplegable.
- 3. Haga clic en el icono 'Recuperar configuración'. Esto recuperará y mostrará las configuraciones programadas actuales para el WLTS conectado, así como el número de serie, la versión de firmware y el modelo.

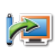

4. Ahora puede personalizar el protocolo WLTS y la configuración de los parámetros de medición. Seleccione MODBUS o SDI-12 en el menú desplegable Interfaz.

5. Las opciones de configuración de MODBUS incluyen: Dirección (configurada entre 1 y 247), Velocidad en

baudios, Paridad y Bits de parada.

**Nota:**Sin configurar una dirección específica o velocidad en baudios, el WLTS se encenderá con una dirección

de dispositivo MODBUS predeterminada de 1, velocidad en baudios de 19,200, paridad par y 1 bit de parada).

La configuración de SDI-12 incluye la dirección (la dirección se puede personalizar con cualquier valor de "0" a "9", "A" a "Z" o "a" a "z", lo que da un total de 62 direcciones únicas) .

**Nota:**Sin configurar una dirección específica, el WLTS se encenderá con una dirección de dispositivo SDI-12 predeterminada de 0. La configuración de comunicación para el WLTS cumple con el estándar SDI-12 a 1200 baudios, 1 bit de inicio, 7 bits de datos, 1 bit de paridad. (paridad par) y 1 bit de parada.

6. Para ambos protocolos, configure las unidades en las que medirá el WLTS para los canales de nivel y temperatura. Cuando termine, haga clic en Cargar configuración al sensor.

**Nota:**También puede realizar un "Campo Cero" en aire para los sensores ventilados.

Nota:Consulte la Guía del usuario de 301 WLTS para conocer su protocolo de comunicación específico. (MODBUS, SDI-12) para obtener definiciones completas de los comandos disponibles.

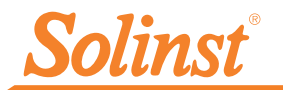

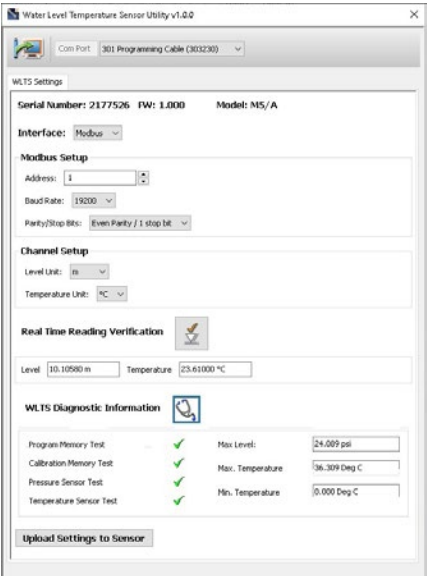

Utilidad de software para PC WLTS: información de diagnóstico

7. Para probar que el sensor esté leyendo correctamente antes de conectarlo Al conectarlo al cable de comunicación/ ventilación para su implementación, puede hacer clic en el icono de verificación de lectura en tiempo real para obtener lecturas en tiempo real del sensor.

 $\frac{1}{\sqrt{2}}$ 

8. Si se requiere más información de diagnóstico, haga clic en el ícono Diagnóstico para realizar una serie de pruebas (Memoria y sensor) y obtener información de nivel y temperatura que puede ser útil al solucionar cualquier problema.

## Conexión del cable de comunicación/ventilación

- 1. Retire el cable de programación USB-A del sensor.
- 2. Conecte el cable de comunicación/ventilación al sensor alineando la clavija y el enchufe. Empuje suavemente las conexiones y gírelaslevementehasta que sientas/escuches unpequeño clic cuando se realiza la conexión correctamente alineada.**Apriete sólo el acoplamiento** mientras sostiene el cable quieto. Apriete el acoplamiento hasta que asiente.

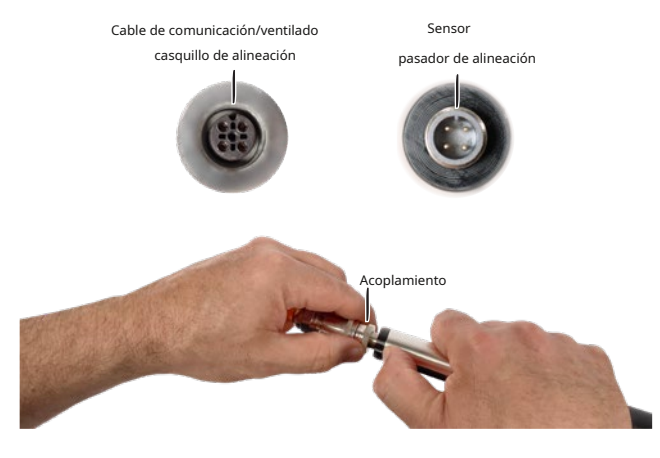

Conexión del sensor al cable de comunicación/ventilación

### Conexiones de cableado para MODBUS/SDI-12

Consulte los diagramas a continuación para conocer las conexiones de cableado adecuadas para cada tipo de protocolo:

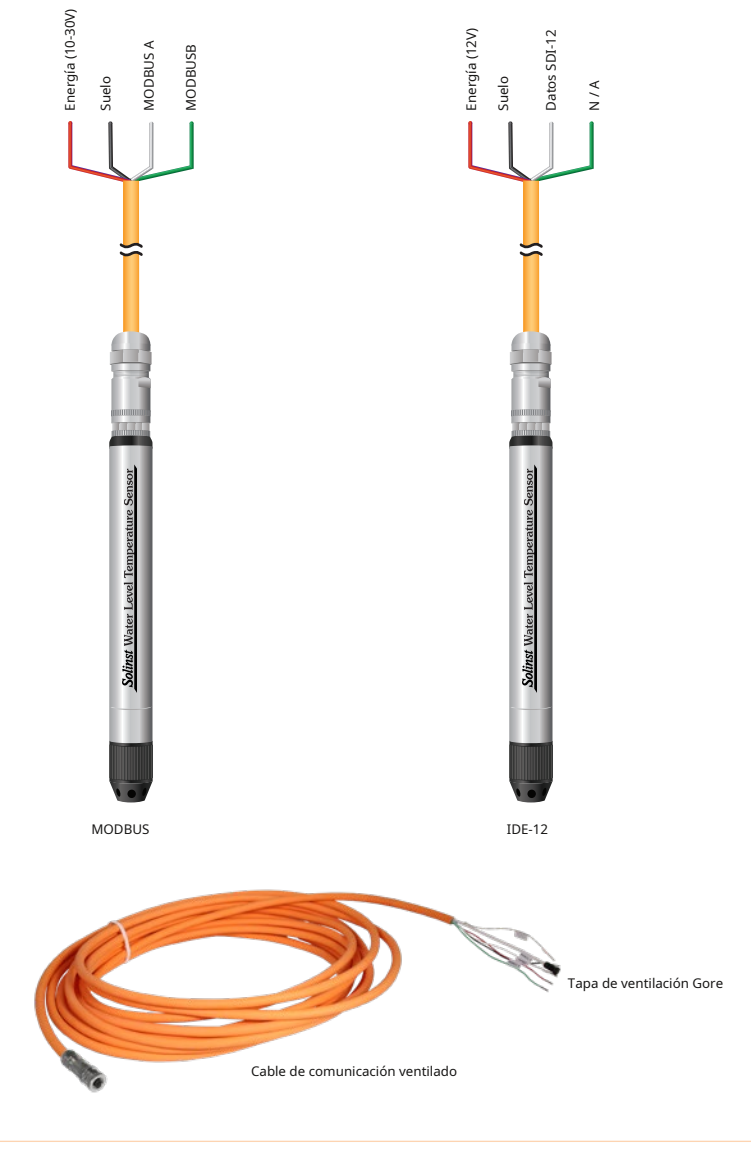

Nota:Los cables de comunicación ventilados también tendrán un tubo de ventilación en la superficie con una ranura. tapa de ventilación para garantizar el flujo de aire y al mismo tiempo evitar que entre humedad en el tubo.

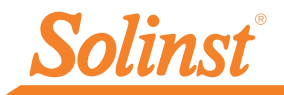

## Notas de campo del sensor de temperatura del nivel del agua

Consejo:Se recomienda tomar una medición manual del nivel de agua antes de instalar. un sensor de temperatura del nivel del agua, poco después de la instalación, periódicamente durante su intervalo de monitoreo y al final de su período de medición. Utilice estas mediciones para verificar las lecturas de WLTS y para realizar ajustes de datos más adelante. Asegúrese de tomar lecturas manuales lo más cerca posible de una lectura WLTS programada.

Nota:El WLTS puede soportar una sobrepresurización de 2 veces el rango previsto; por ejemplo, un modelo M10 puede adaptarse a una fluctuación de 20 metros o 60 pies y aún así registrar una presión. Sin embargo, no se garantiza la precisión fuera del rango.

Antes de la implementación, asegúrese de hacer lo siguiente:

- Programe su WLTS, usando la Utilidad WLTS, con la configuración correcta
- Localice el punto cero del sensor de presión, que está indicado por la línea mecanizada alrededor del cuerpo del sensor.
- Determine la profundidad de despliegue para garantizar que el WLTS no toque el fondo de un tanque, pozo, etc. (evite sumergirlo en sedimentos)

Nota:La longitud del cable de comunicación/ventilación no debe asumirse como la profundidad de despliegue, ya que puede haber algo de holgura en el cable.

- Determinar los niveles de agua mínimos y máximos esperados, ya que el WLTS debe permanecer sumergido durante todo el período de monitoreo, sin exceder el rango del sensor de presión.
- Utilice un medidor de nivel de agua Solinst modelo 101 o 102 para realizar una medición manual de la profundidad del agua que se utilizará para verificar las lecturas WLTS.

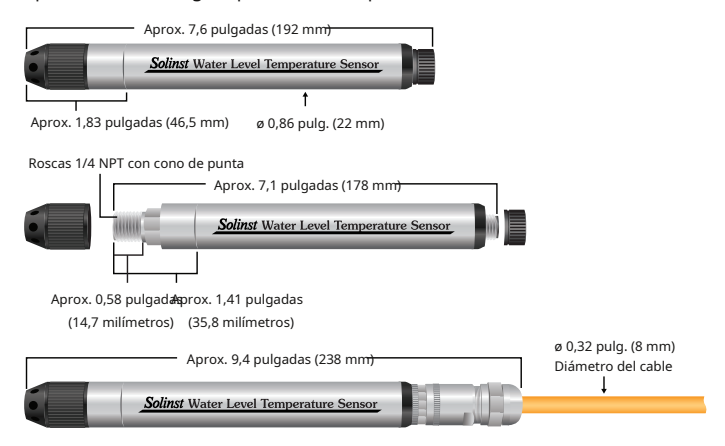

Dimensiones del sensor de temperatura del nivel del agua

#### Principios de medición Nivel absoluto:

Cuando están sumergidos, los sensores de presión absoluta miden la presión total: la presión del aire más la columna de agua por encima de su punto cero. La presión real del agua sobre el sensor se obtiene restando la presión barométrica de la presión total.

#### Nivel ventilado (calibrado):

Cuando están sumergidos, los sensores de presión ventilados detectan tanto el agua como la presión barométrica. Sin embargo, un tubo de ventilación hacia la superficie permite eliminar los efectos barométricos en el sensor de presión. Por lo tanto, proporcionan lecturas de la presión real sólo del agua por encima del punto cero del sensor de presión.

#### Despliegue

- El WLTS está diseñado para instalarse cómodamente en una serie de aplicaciones, siempre que se sigan las precauciones y recomendaciones adecuadas.
- La punta cónica del sensor se puede quitar para utilizar la conexión roscada NPTM de 1/4".
- No deje caer el WLTS al agua; bájelo con cuidado hasta colocarlo en su lugar. Evite la instalación en áreas donde

pueda ocurrir "golpe de ariete" o "salto hidráulico" (aumentos grandes y muy repentinos de presión).

• Tenga cuidado de no mellar ni doblar el cable ventilado durante la instalación (use un radio de curvatura máximo de 1" (25 mm) como precaución). No doble ni corte el tubo de ventilación en la superficie.

Después de la implementación, asegúrese de hacer lo siguiente:

• Realice una medición manual de la profundidad del agua después de que el WLTS se haya estabilizado (aproximadamente 10 minutos).

• Realice otra medición manual de la profundidad del agua justo antes de retirar el WLTS.

Una vez que se haya instalado y encendido el sensor de temperatura del nivel del agua, puede comenzar a configurarlo.

Nota:Ver la temperatura del nivel del agua 301 Guía del usuario del sensor para su protocolo de comunicación específico (MODBUS, SDI-12) para obtener definiciones completas de los comandos disponibles.

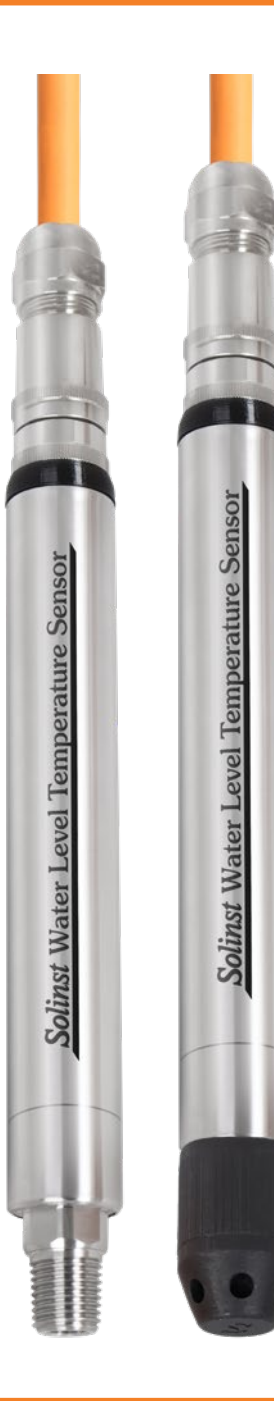

#### Mantenimiento

Al igual que con cualquier proyecto de monitoreo, debe seleccionar el equipo adecuado y determinar un programa de mantenimiento basado en el entorno específico de su aplicación.

Para el WLTS, esto significa seleccionar el rango de presión apropiado, garantizar que las temperaturas de monitoreo estén dentro de las especificaciones de los instrumentos y asegurarse de que los materiales humedecidos sean compatibles con la química del sitio.

Otros consejos de mantenimiento incluyen:

• Limpiar las conexiones para asegurar un sellado adecuado. Se puede utilizar un hisopo de algodón para eliminar la humedad o los residuos de los conectores.

• Mantenga las tapas antipolvo en todas las conexiones cuando no estén en uso.

• Guarde el WLTS en su estuche y el cable de comunicación/ventilación en su carrete cuando no esté en uso.

• Limpie el WLTS según sea necesario.

• Para garantizar que el tubo de ventilación esté seco antes de su instalación o almacenamiento,

Solinst ofrece un conector de soplado de cable ventilado que le permite soplar gas nitrógeno a través del tubo.

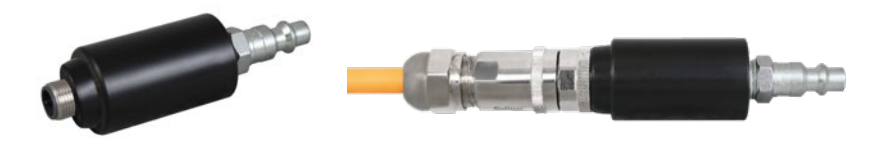

Nota:Consulte las Guías del usuario de 301 WLTS para obtener más consejos de mantenimiento y solución de problemas.

(#116958) 20 de octubre de 2023 ®Solinst es una marca registrada de Solinst Canada Ltd.

**Solinst Canada Ltd. 35 Todd Road, Georgetown, Ontario Canadá L7G 4R8** Teléfono: +1 (905) 873-2255; (800) 661-2023 Fax: +1 (905) 873-1992 Correo electrónico: instru[ment@solinst.com](mailto:instruments%40solinst.com?subject=) **www.solin[st.com](https://www.solinst.com?utm_source=solinst-&utm_medium=INS-&utm_campaign=301-WC-&utm_term=DT-global-&utm_content=QSG-301-footerhome)**

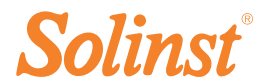